The Amelia Island Duplicate Bridge Club Virtual Session

1<sup>ST</sup>.. Use your favorite browser to go to [http://www.bridgebase.com](http://www.bridgebase.com/)

Then sign In by using your username and password as shown on the right for the name I use to run our AIDBC online games.

If you don't have a BBO nickname, clic the Become a member (free) line. Fill in the questions, and be sure to add your ACBL Number. 2<sup>nd</sup>. You may need to add money to your BBO Account so you can pay your entry fee into the tournament (Set at Five Dollars).

To see your BB\$ amount click the blue BB\$ button on the upper right of the screen that I have drawn a RED CIRCLE Around. A new window pops open, with five options. The important one is "Purchase BB\$" so you can choose how much to purchase. You can also transfer some or all of your BB\$ to someone else (by their BBO nickname) if you want to. I've highlighted the purchase BB\$ with a red Box.

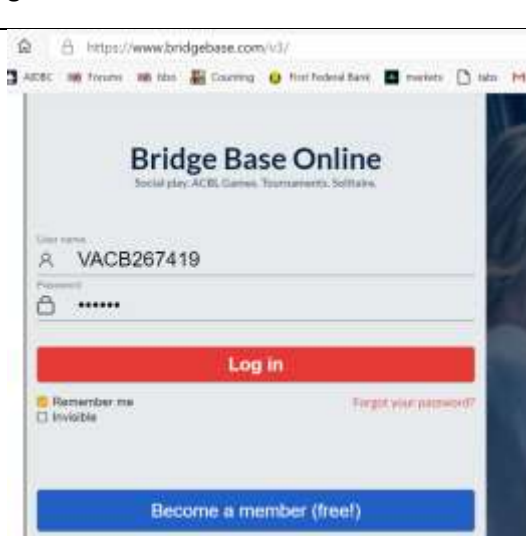

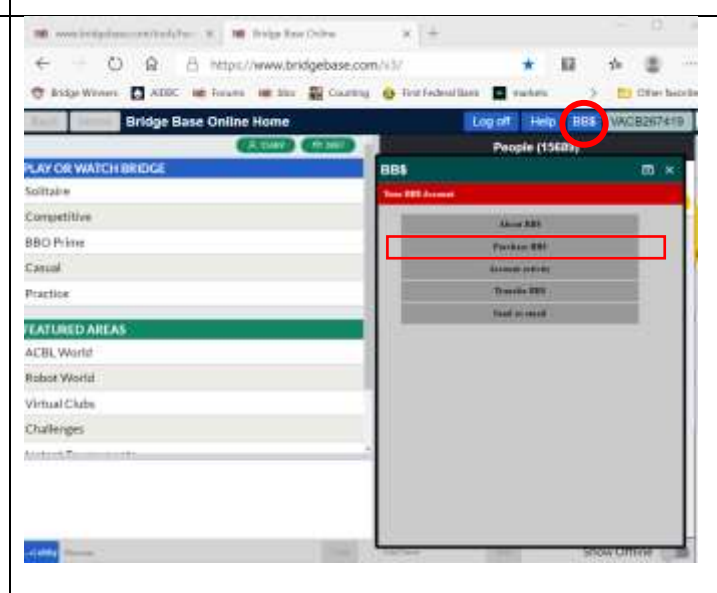

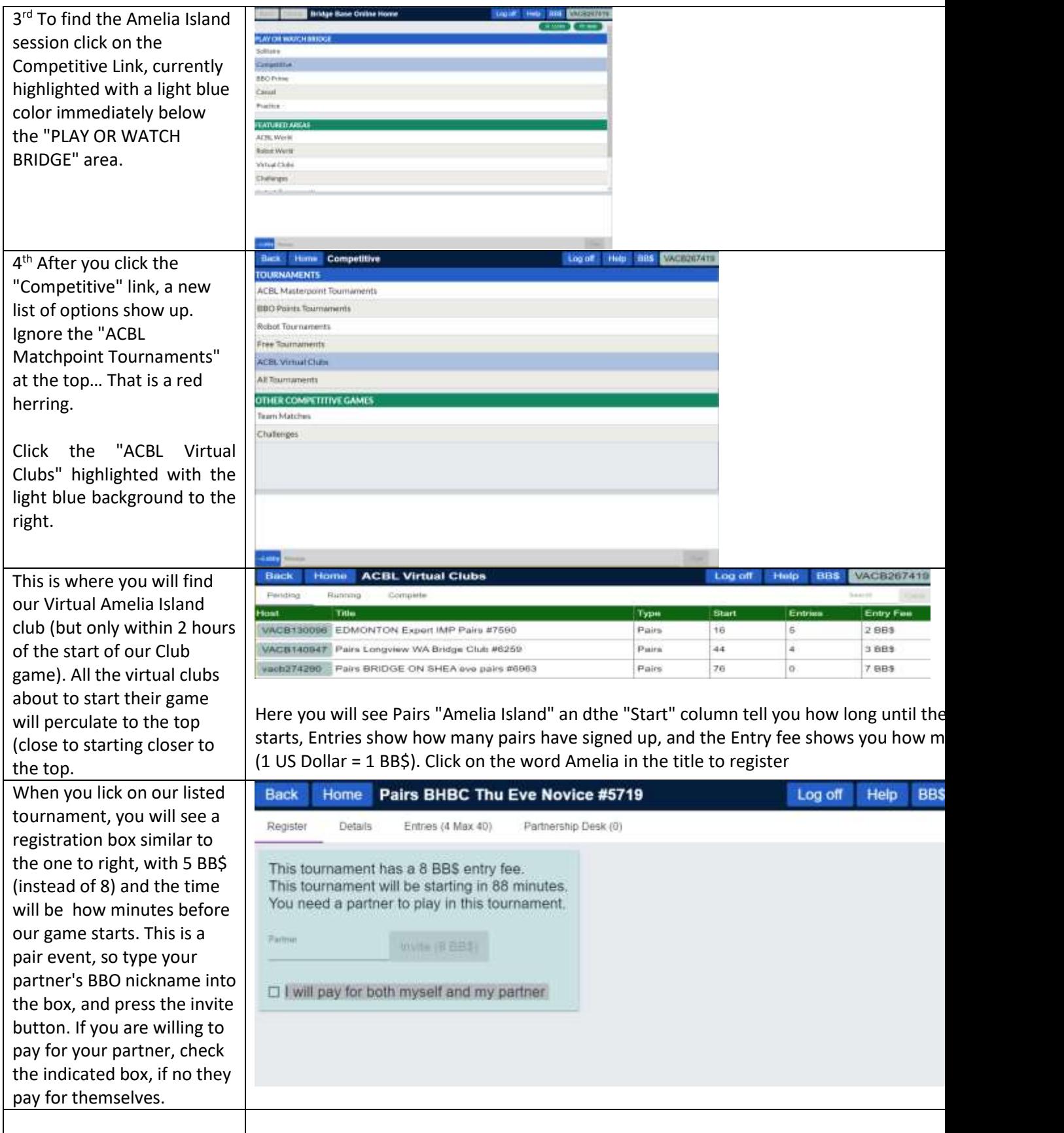

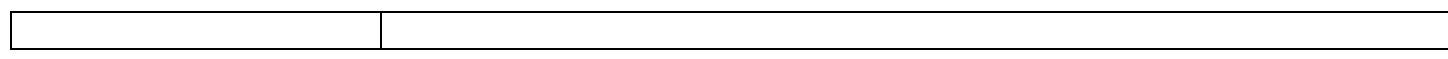